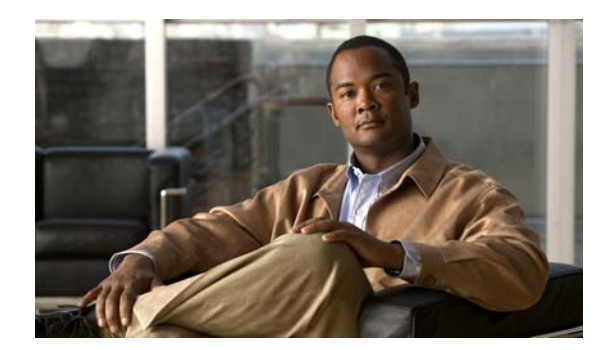

# **CHAPTER 11**

# **Configuring DHCP**

This chapter describes how to configure the DHCP server and includes the following sections:

- **•** [Information About DHCP, page 11-1](#page-0-0)
- **•** [Licensing Requirements for DHCP, page 11-1](#page-0-1)
- **•** [Guidelines and Limitations, page 11-2](#page-1-0)
- **•** [Configuring a DHCP Server, page 11-2](#page-1-1)
- **•** [Configuring DHCP Relay Services, page 11-7](#page-6-0)
- **•** [DHCP Monitoring Commands, page 11-8](#page-7-0)
- **•** [Feature History for DHCP, page 11-8](#page-7-1)

# <span id="page-0-0"></span>**Information About DHCP**

 $\mathbf I$ 

DHCP provides network configuration parameters, such as IP addresses, to DHCP clients. The ASA can provide a DHCP server or DHCP relay services to DHCP clients attached to ASA interfaces. The DHCP server provides network configuration parameters directly to DHCP clients. DHCP relay passes DHCP requests received on one interface to an external DHCP server located behind a different interface.

# <span id="page-0-1"></span>**Licensing Requirements for DHCP**

[Table 11-1](#page-0-2) shows the licensing requirements for DHCP.

<span id="page-0-2"></span>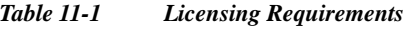

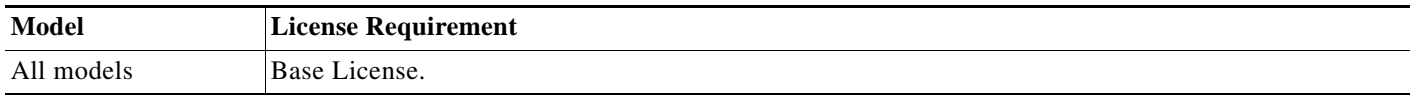

For the ASA 5505, the maximum number of DHCP client addresses varies depending on the license:

- **•** If the limit is 10 hosts, the maximum available DHCP pool is 32 addresses.
- **•** If the limit is 50 hosts, the maximum available DHCP pool is 128 addresses.
- If the number of hosts is unlimited, the maximum available DHCP pool is 256 addresses.

Ι

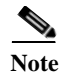

Note By default, the ASA 5505 ships with a 10-user license.

## <span id="page-1-0"></span>**Guidelines and Limitations**

Use the following guidelines to configure the DHCP server:

- **•** You can configure a DHCP server on each interface of the ASA. Each interface can have its own pool of addresses to draw from. However the other DHCP settings, such as DNS servers, domain name, options, ping timeout, and WINS servers, are configured globally and used by the DHCP server on all interfaces.
- **•** You cannot configure a DHCP client or DHCP relay services on an interface on which the server is enabled. Additionally, DHCP clients must be directly connected to the interface on which the server is enabled.
- The ASA does not support QIP DHCP servers for use with DHCP proxy.
- The relay agent cannot be enabled if the DHCP server is also enabled.
- When it receives a DHCP request, the ASA sends a discovery message to the DHCP server. This message includes the IP address (within a subnetwork) configured with the **dhcp-network-scope** command in the group policy. If the server has an address pool that falls within that subnetwork, the server sends the offer message with the pool information to the IP address—not to the source IP address of the discovery message.
- **•** For example, if the server has a pool in the range of 209.165.200.225 to 209.165.200.254, mask 255.255.255.0, and the IP address specified by the **dhcp-network-scope** command is 209.165.200.1, the server sends that pool in the offer message to the ASA.

#### **Failover Guidelines**

Supports Active/Active and Active/Standby failover.

#### **Firewall Mode Guidelines**

Supported in routed and transparent firewall modes.

#### **Context Mode Guidelines**

Supported in single mode and multiple context mode.

# <span id="page-1-1"></span>**Configuring a DHCP Server**

This section describes how to configure a DHCP server provided by the ASA and includes the following topics:

- **•** [Enabling the DHCP Server, page 11-3](#page-2-0)
- **•** [Configuring DHCP Options, page 11-4](#page-3-0)
- **•** [Using Cisco IP Phones with a DHCP Server, page 11-6](#page-5-0)
- **•** [DHCP Monitoring Commands, page 11-8](#page-7-0)

## <span id="page-2-0"></span>**Enabling the DHCP Server**

The ASA can act as a DHCP server. DHCP is a protocol that provides network settings to hosts, including the host IP address, the default gateway, and a DNS server.

 $\begin{picture}(20,5) \put(0,0) {\line(1,0){15}} \put(0,0) {\line(1,0){15}} \put(10,0) {\line(1,0){15}} \put(10,0) {\line(1,0){15}} \put(10,0) {\line(1,0){15}} \put(10,0) {\line(1,0){15}} \put(10,0) {\line(1,0){15}} \put(10,0) {\line(1,0){15}} \put(10,0) {\line(1,0){15}} \put(10,0) {\line(1,0){15}} \put(10,0) {\line(1,0){15}} \put(10,0) {\line(1,0$ 

 $\overline{\phantom{a}}$ 

**Note** The ASA DHCP server does not support BOOTP requests. In multiple context mode, you cannot enable the DHCP server or DHCP relay on an interface that is used by more than one context.

To enable the DHCP server on a ASA interface, perform the following steps:

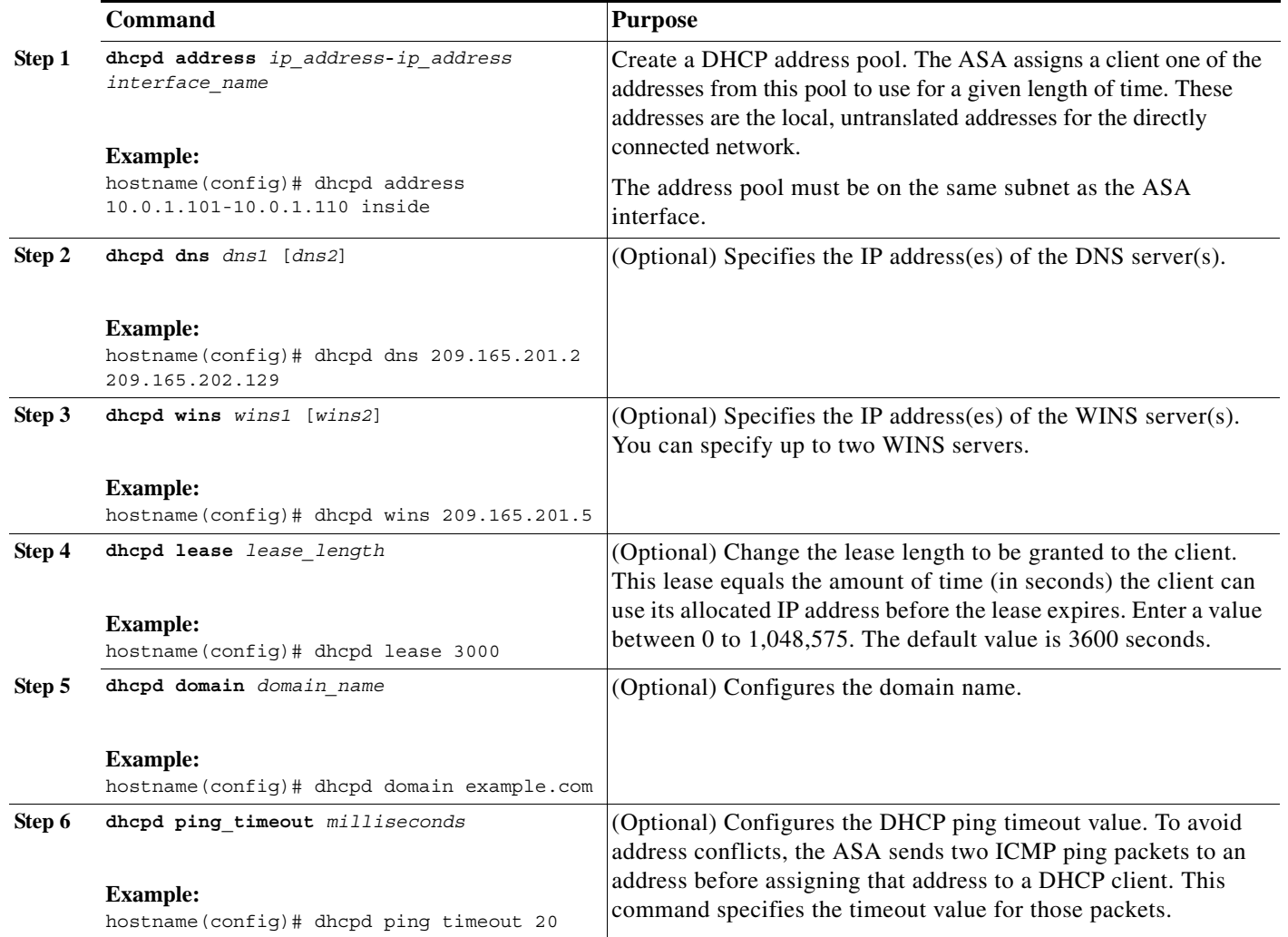

 $\mathbf I$ 

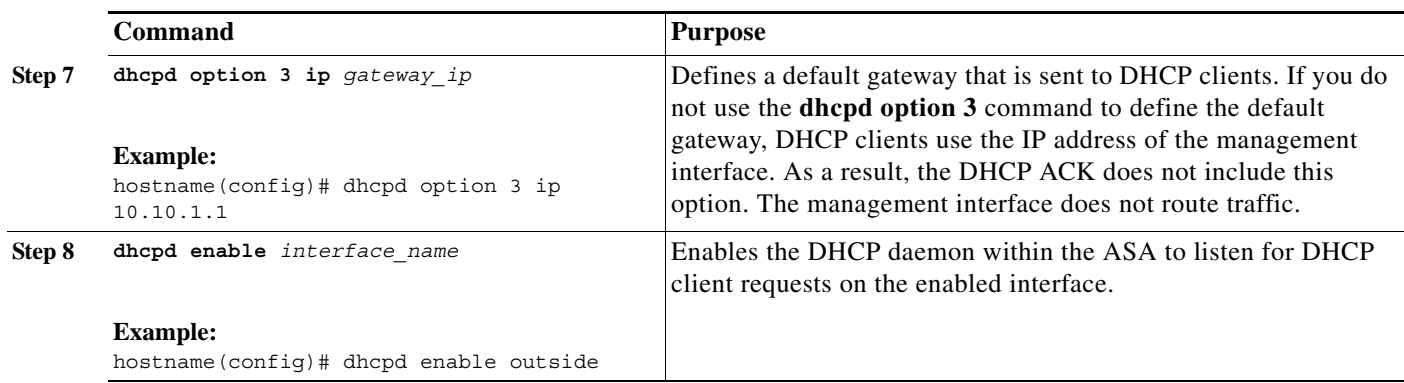

## <span id="page-3-0"></span>**Configuring DHCP Options**

You can configure the ASA to send information for the DHCP options listed in RFC 2132. The DHCP options include the following three categories:

- **•** [Options that Return an IP Address, page 11-4](#page-3-1)
- **•** [Options that Return a Text String, page 11-4](#page-3-2)
- **•** [Options that Return a Hexadecimal Value, page 11-5](#page-4-0)

The ASA supports all three categories. To configure a DHCP option, choose one of the following commands:

#### <span id="page-3-1"></span>**Options that Return an IP Address**

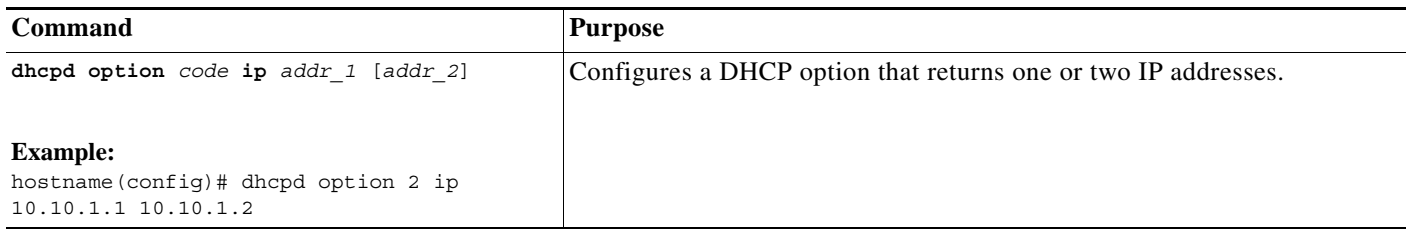

### <span id="page-3-2"></span>**Options that Return a Text String**

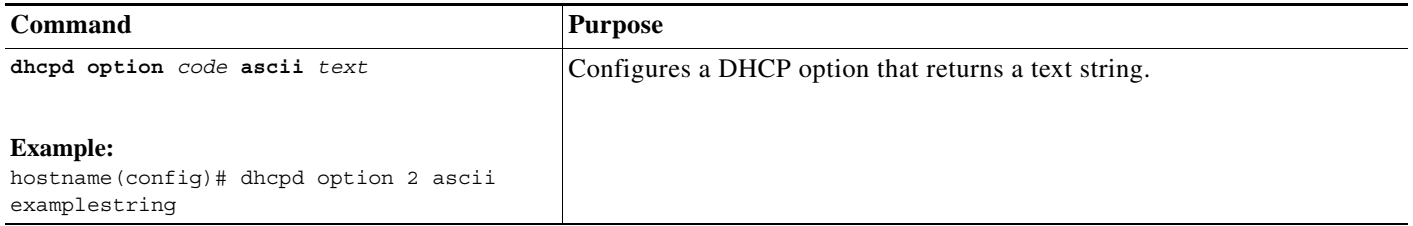

### <span id="page-4-0"></span>**Options that Return a Hexadecimal Value**

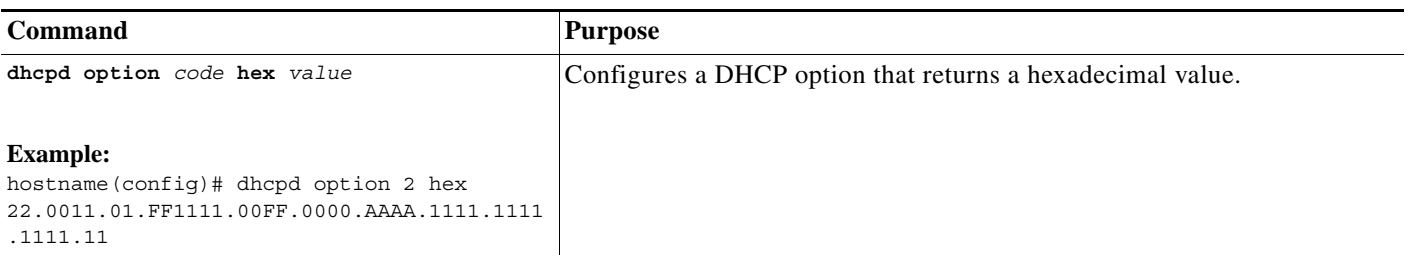

 $\Gamma$ 

**Note** The ASA does not verify that the option type and value that you provide match the expected type and value for the option code as defined in RFC 2132. For example, you can enter the dhcpd option 46 ascii hello command, and the ASA accepts the configuration, although option 46 is defined in RFC 2132 to expect a single-digit, hexadecimal value. For more information about the option codes and their associated types and expected values, see RFC 2132.

[Table 11-2](#page-4-1) shows the DHCP options that are not supported by the **dhcpd option** command.

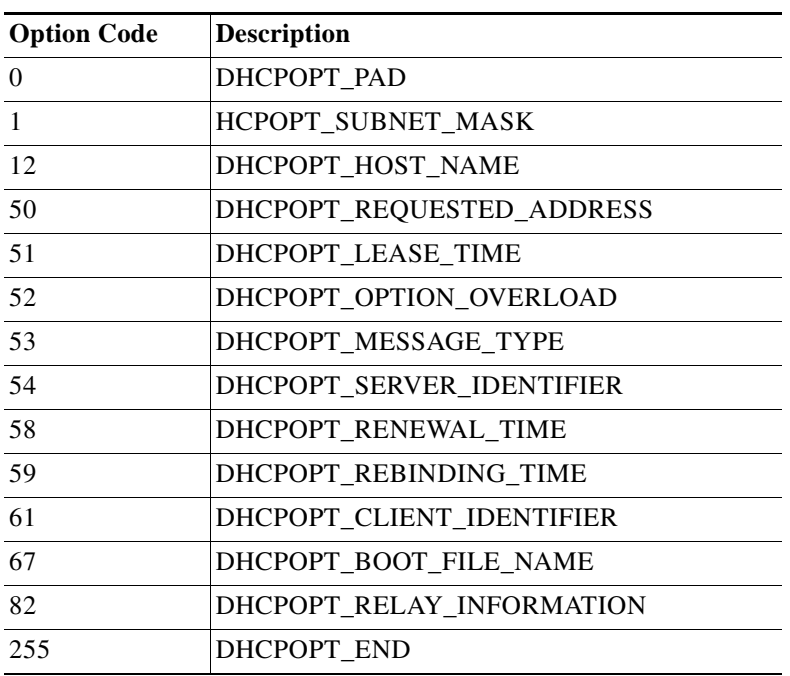

#### <span id="page-4-1"></span>*Table 11-2 Unsupported DHCP Options*

DHCP options 3, 66, and 150 are used to configure Cisco IP Phones. For more information about configuring these options, see the ["Using Cisco IP Phones with a DHCP Server" section on page 11-6](#page-5-0).

Ι

## <span id="page-5-0"></span>**Using Cisco IP Phones with a DHCP Server**

Enterprises with small branch offices that implement a Cisco IP Telephony Voice over IP solution typically implement Cisco CallManager at a central office to control Cisco IP Phones at small branch offices. This implementation allows centralized call processing, reduces the equipment required, and eliminates the administration of additional Cisco CallManager and other servers at branch offices.

Cisco IP Phones download their configuration from a TFTP server. When a Cisco IP Phone starts, if it does not have both the IP address and TFTP server IP address preconfigured, it sends a request with option 150 or 66 to the DHCP server to obtain this information.

- **•** DHCP option 150 provides the IP addresses of a list of TFTP servers.
- **•** DHCP option 66 gives the IP address or the hostname of a single TFTP server.

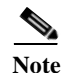

**Note** Cisco IP Phones might also include DHCP option 3 in their requests, which sets the default route.

A single request might include both options 150 and 66. In this case, the ASA DHCP server provides values for both options in the response if they are already configured on the ASA.

You can configure the ASA to send information for most options listed in RFC 2132. The following examples show the syntax for any option number, as well as the syntax for options 3, 66, and 150:

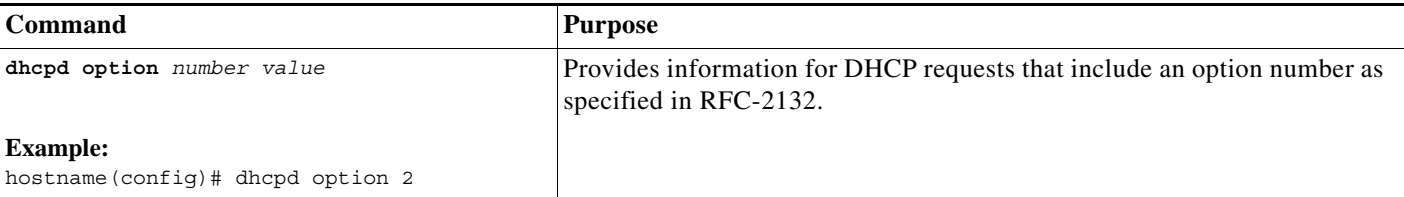

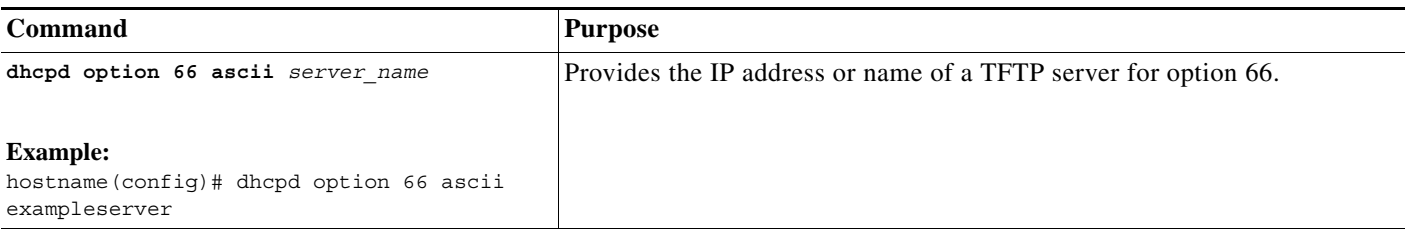

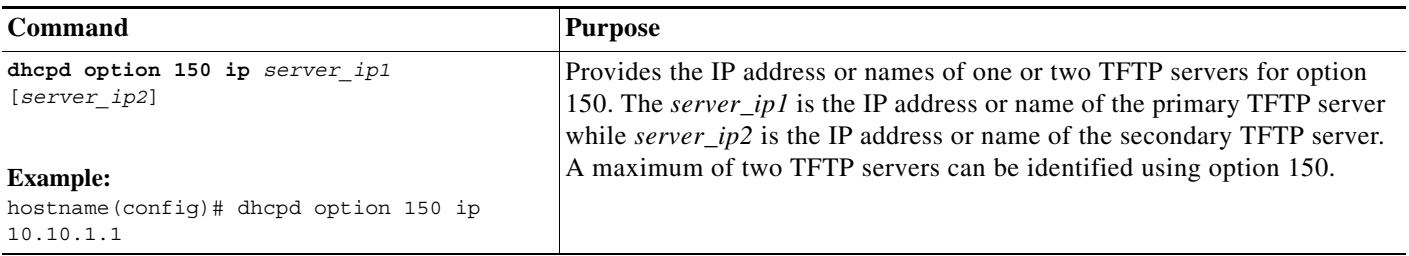

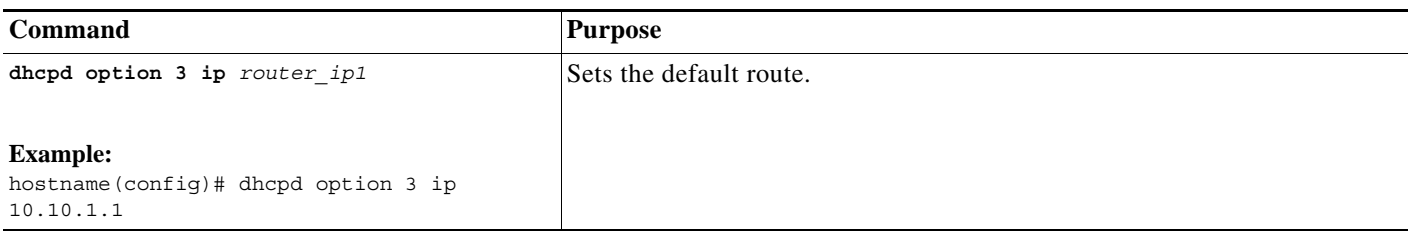

# <span id="page-6-0"></span>**Configuring DHCP Relay Services**

A DHCP relay agent allows the ASA to forward DHCP requests from clients to a router connected to a different interface.

The following restrictions apply to the use of the DHCP relay agent:

- **•** The relay agent cannot be enabled if the DHCP server feature is also enabled.
- DHCP clients must be directly connected to the ASA and cannot send requests through another relay agent or a router.
- For multiple context mode, you cannot enable DHCP relay on an interface that is used by more than one context.
- **•** DHCP Relay services are not available in transparent firewall mode. An ASA in transparent firewall mode only allows ARP traffic through; all other traffic requires an access list. To allow DHCP requests and replies through the ASA in transparent mode, you need to configure two access lists, one that allows DCHP requests from the inside interface to the outside, and one that allows the replies from the server in the other direction.
- **•** When DHCP relay is enabled and more than one DHCP relay server is defined, the ASA forwards client requests to each defined DHCP relay server. Replies from the servers are also forwarded to the client until the client DHCP relay binding is removed. The binding is removed when the ASA receives any of the following DHCP messages: ACK, NACK, or decline.

**Note** You cannot enable DHCP Relay on an interface running DHCP Proxy. You must Remove VPN DHCP configuration first or you will see an error message. This error happens if both DHCP relay and DHCP proxy are enabled. Ensure that either DHCP relay or DHCP proxy are enabled, but not both.

To enable DHCP relay, perform the following steps:

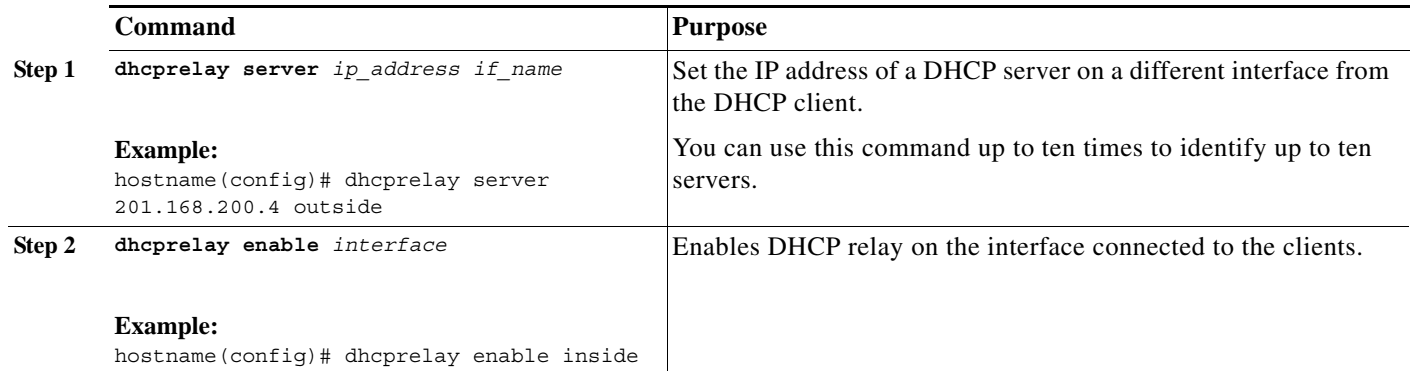

 $\mathsf I$ 

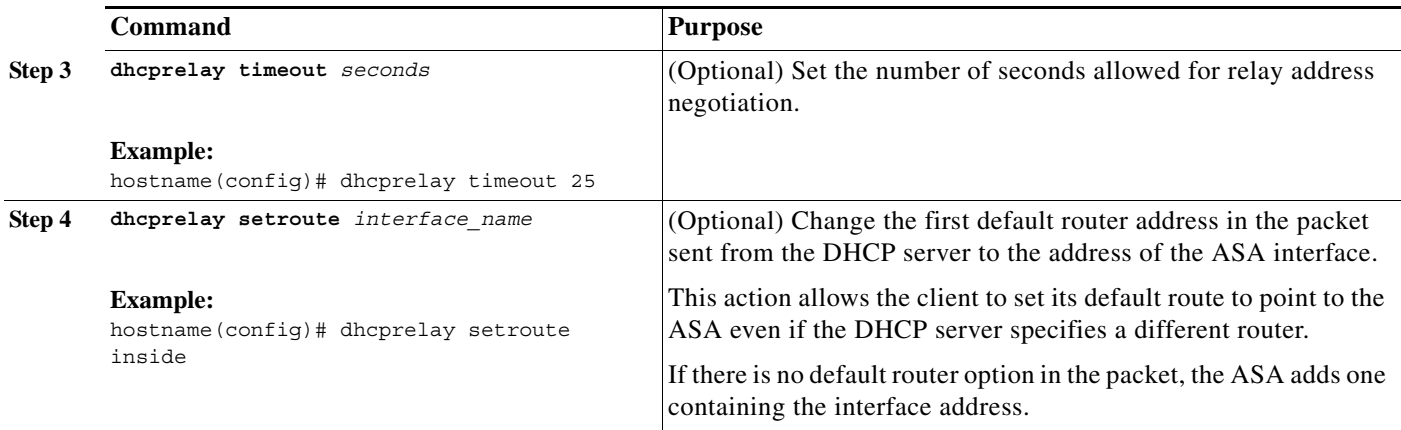

# <span id="page-7-0"></span>**DHCP Monitoring Commands**

To monitor DHCP, enter one of the following commands:

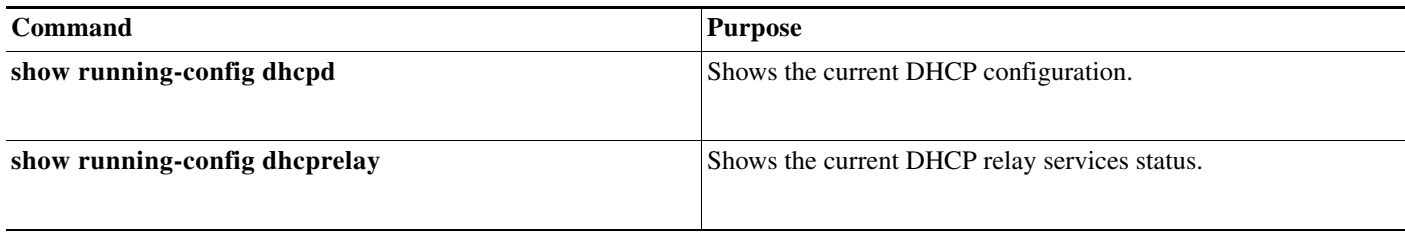

# <span id="page-7-1"></span>**Feature History for DHCP**

[Table 11-3](#page-7-2) lists each feature change and the platform release in which it was implemented.

<span id="page-7-2"></span>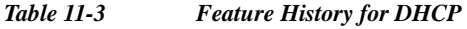

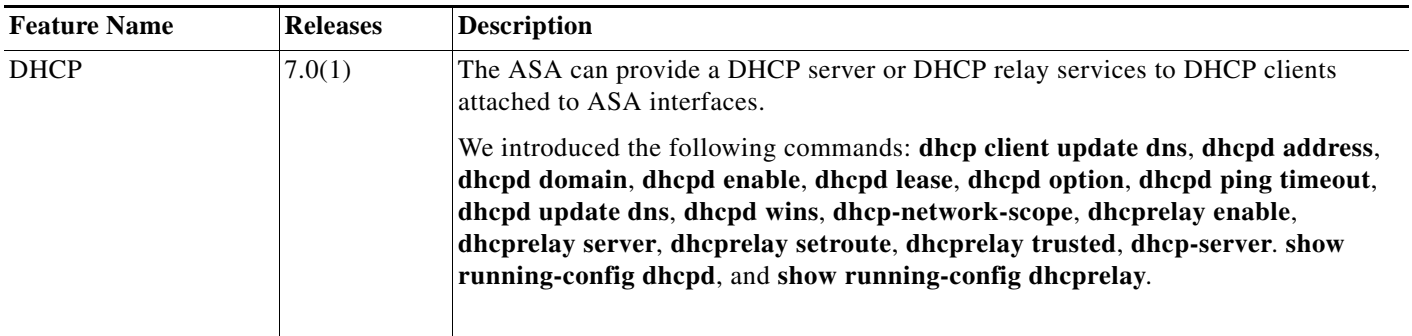